# 23.2.3 FontChooser

Diese Komponente ermöglicht es Ihnen auf schnelle Art, einen Font aus den im System installierten Fonts auszuwählen und dem Font einer Text verarbeitenden oder Text anzeigenden Komponente zuzuweisen.

## 23.2.3.1 Eigenschaften

Die Komponente FontChooser werden Sie fast immer in einem eigenem Formular *moda*l aufrufen. Die Standardeinstellungen können Sie in einzelnen Eigenschaften überschreiben, was aber nicht notwendig scheint. Der Standardwert ist für alle drei Eigenschaften True und sichert Ihnen eine optimale Anzeige relevanter Informationen zu den Fonts in der Komponente FontChooser:

- FontChooser.ShowLabel = True œ.
- FontChooser.ShowPreview = True **SI**
- FontChooser.ShowStyle = True g,

Eine Ausnahme bildet die Eigenschaft *FontChooser.FixedOnly*. Sie gibt an, ob nur Schriftarten mit fester Schriftweite (fixed font) in der Auswahl angezeigt werden. Diese Eigenschaft sollten Sie frei wählbar gestalten. Am interessantesten dürfte aber die Verarbeitung des Rückgabewerts der Komponente FontChooser sein. Mit der folgenden Zuweisung wird der ausgewählte Font an die Font-Eigenschaft eine Komponente übergeben:

Komponente.Font = Font[FontChooser.SelectedFont]

## 23.2.3.2 Beispiel

Das vorgestellte Projekt setzt die o.a. Theorieelemente um. Es besteht aus dem Start-Formular, dem 2. Formular mit der Komponente FontChooser und einem Modul. Da der Quelltext recht kompakt ist, werden beide Quelltexte angegeben.

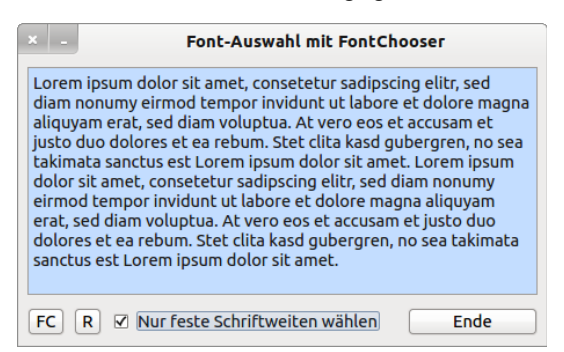

Abbildung 23.2.3.2.1: Startformular

Quelltext1:

```
' Gambas class file
Private sTextAreaFont As String
Public Sub Form_Open()
   FMain.Center
   FMain.Resizable = False
   MG.bShowLabel = True
   MG.bShowPreView = True
   MG.bShowStyle = True
   cboxFixedFont.Value = False  
 ' Original-Font sichern
 sTextAreaFont = TextArea1.Font.ToString()
End ' Open
Public Sub btnDisplayFC_Click()
If cboxFixedFont.Vallow = True Then    MG.bFixedOnly = True ' Standardwert wird überschrieben
 Endif ' cboxFixedFont.Value = True
```

```
 FormFC.ShowModal
  If MG.SelectedFont <> Null Then
        TextArea1.Font = Font[MG.SelectedFont]
 Endif ' MG.SelectedFont <> Null?
End ' DisplayFC
Public Sub btnReset_Click()
   TextArea1.Font = Font[sTextAreaFont]
   cboxFixedFont.Value = False
End ' Reset
Public Sub btnClose_Click()
   FMain.Close
End ' Close
```
Ein Modul wurde eingefügt, um die relevanten Variablen an einer Stelle zu pflegen:

```
' Gambas module file
```

```
Public bShowLabel As Boolean
Public bShowPreView As Boolean
Public bShowStyle As Boolean
Public bFixedOnly As Boolean
```

```
Public SelectedFont As String
```
### Formular 2

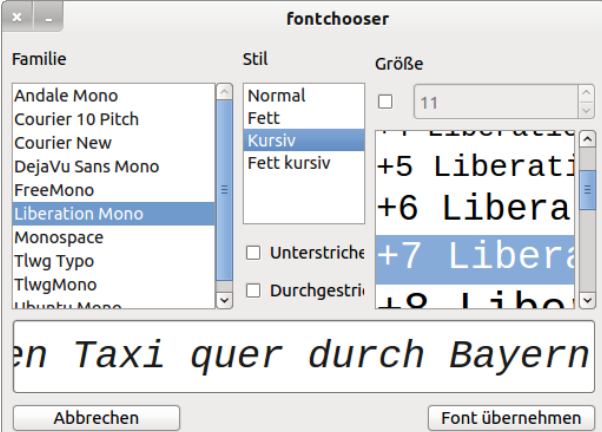

Abbildung 23.2.3.2.2: Font-Auswahl (Schrift-Familie, Schrift-Stil und Schrift-Größe)

### Quelltext3:

```
' Gambas class file
Public Sub Form_Open()
   FormFC.Resizable = False
    FontChooser1.ShowLabel = MG.bShowLabel
   FontChooser1.ShowPreview = MG.bShowPreView
   FontChooser1.ShowStyle = MG.bShowStyle
   FontChooser1.FixedOnly = MG.bFixedOnly
End ' Form_Open
Public Sub btnCancel_Click()
 MG.SelectedFont = Null  FormFC.Close
End ' Cancel
Public Sub btnSetFont_Click()
   MG.SelectedFont = FontChooser1.SelectedFont ' Alternative:  FontChooser1.Value
   FormFC.Close
End ' SetFont
```
Da nur Schriftarten mit fester Weite ausgewählt werden können, werden auch nur diese Schriftarten in der Font-Auswahl-Komponente angezeigt. Mit den gewählten Eigenschaften sieht das Schriftbild jetzt so aus:

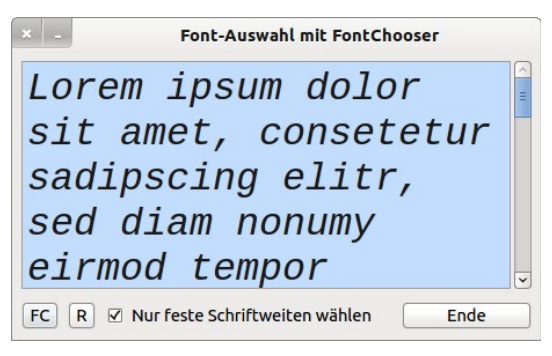

Abbildung 23.2.3.2.3: TextArea mit den ausgewählten Eigenschaften der Schrift

Mit einem eleganten Klick auf den Button mit der Beschriftung R können Sie den gesicherten Original-Font der TextArea wieder dem Font der TextArea zuweisen und die Checkbox auf den Startwert zur Anzeige aller Schriftarten zurücksetzen.

Sie können die Schriftgröße relativ im ganzzahligen Bereich -4 ≤ S ≤ +16 – Default-Größe Size=9, entspricht S=0 – angeben oder absolut in Größenangaben.